# **文系的**エクセルの活用術

# 文献リス 作成の人ス **A.管理編**

★レポートや卒論に取り組む際の大事なステップとして、**文献・資料集め**があります。 どんどん増えていく資料、そして、読み取った情報をみなさんはきちんと**管理、整理** できていますか?

★普段は使う機会がちょっと少ない **Excel** を使って**文献リスト**を作り、情報整理を はかりましょう!レポートや卒論執筆の効率もぐぐっと上がること間違いなし!

制作:図書館 4F@ラボ 学習相談デスク

HP: http://www.tufs.ac.jp/common/library/lc/

BLOG: http://www.tufs.ac.jp/blog/st/g/languageconcierge\_tufs

超非公式 TWITTER: @tufs\_fan

## **① 文献管理に必要な情報を記入しょう**

・エクセルを起動し、**著者名、出版年、タイトル、出版地、出版社、ページ数**など、 必要な情報を記入する項目を、作っていきましょう。

・また、**メモ欄**も作っておくと便利です。

例えば、引用したい文章や、簡単な要旨、著者の立場などをさっと記録しておくと、 あとから必要な情報をたどることができます。

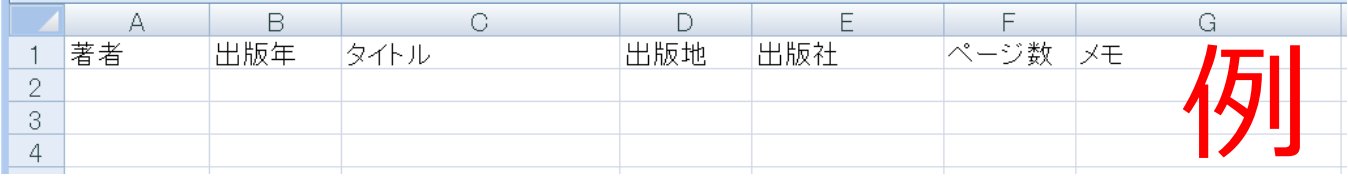

・エクセルの便利機能を使って、順番は後で並べ替えることができるので、

目を通したものや入手した文献から、とにかくどんどん書きためていきましょう!

(並べ替え手順は③を参照)

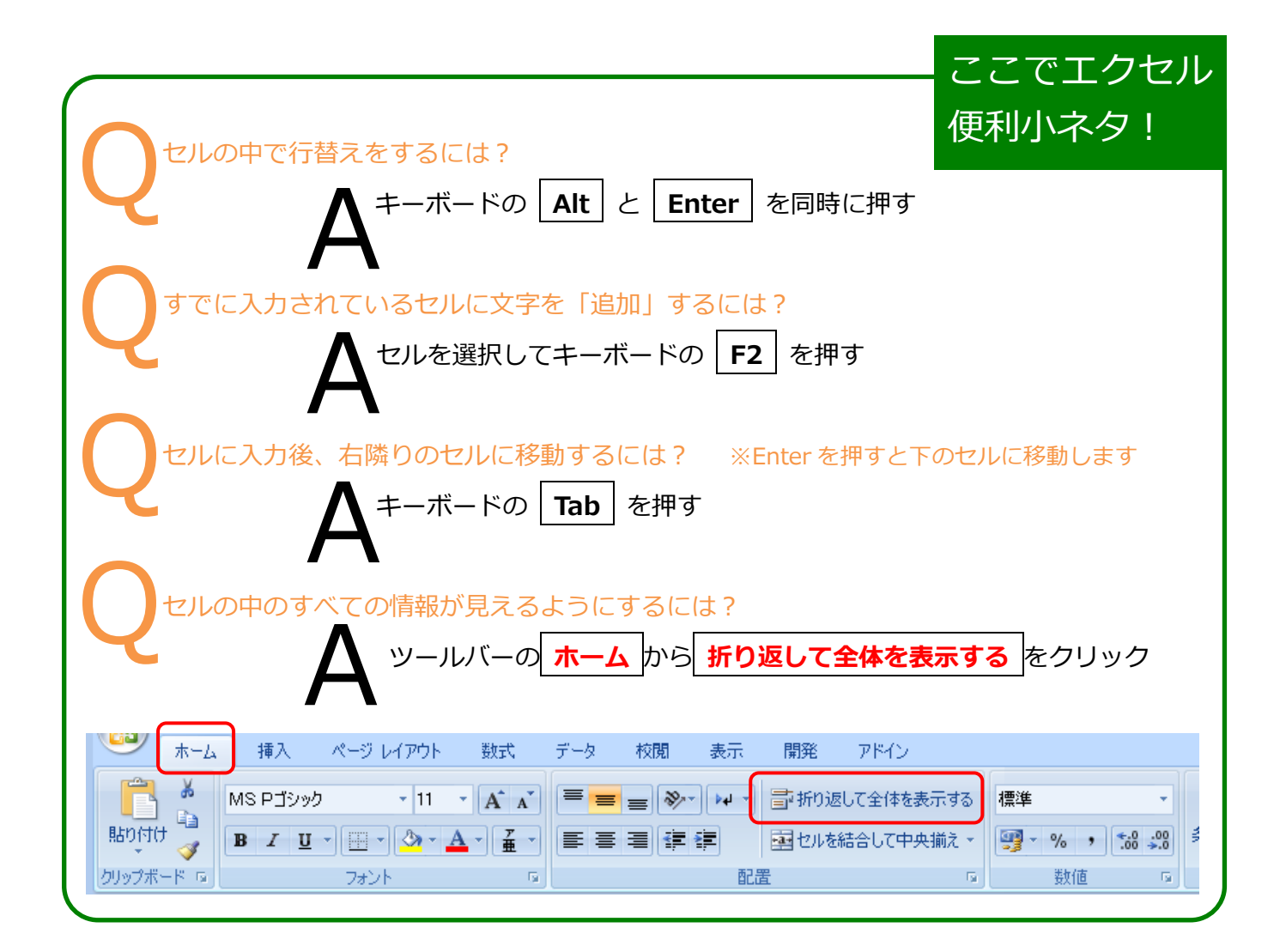

# **② より見やすいデータにしよう**

◆全体から特定の条件を満たすデータだけリストアップしたい時 ~フィルター機能~ ★今回は、「2000年以降に出版された文献」だけをリストアップしてみましょう

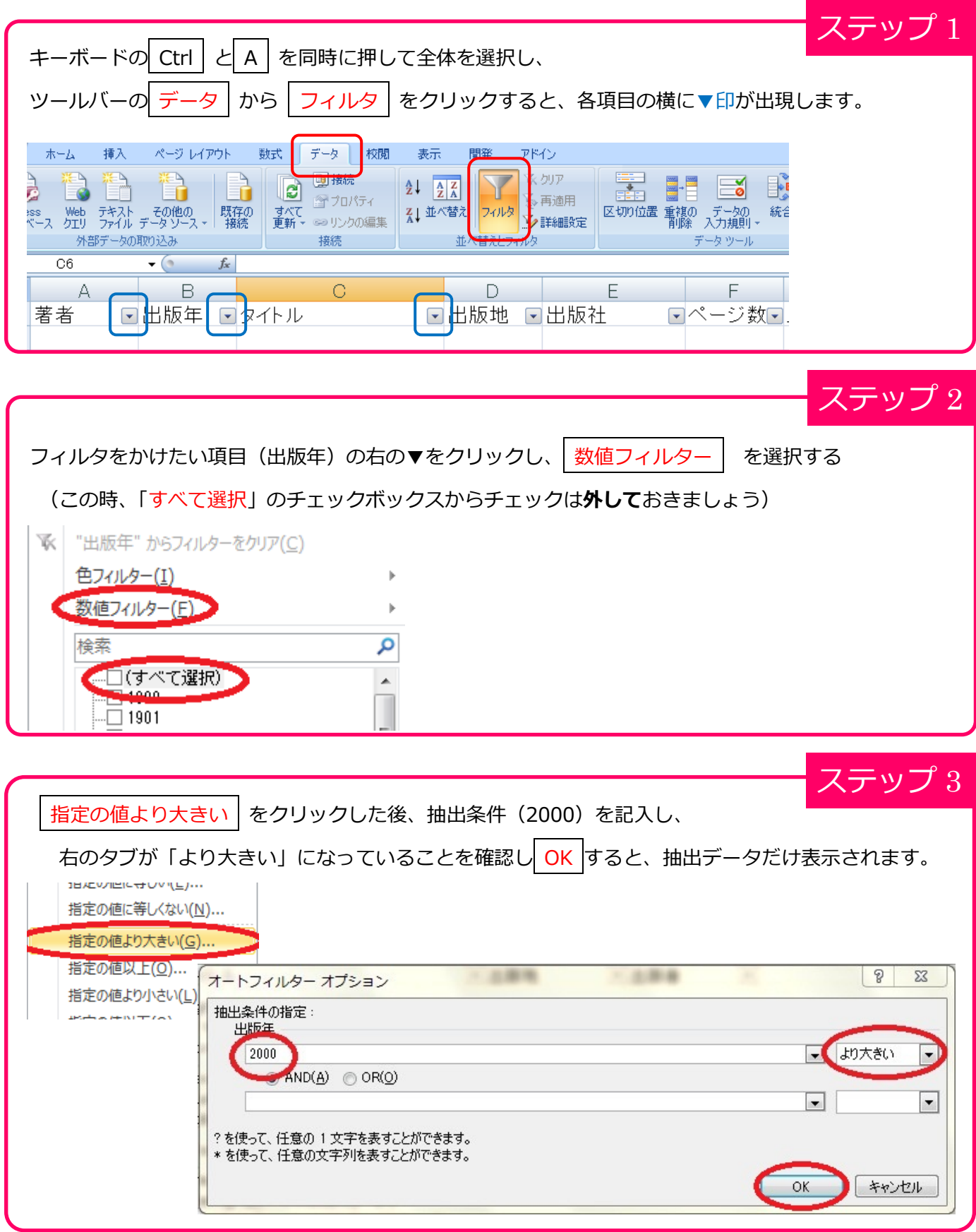

### 並び替えるデータ(著者名)範囲をクリックで選択します。

※画面では「A」をクリックすると A 列全体が選択されます。

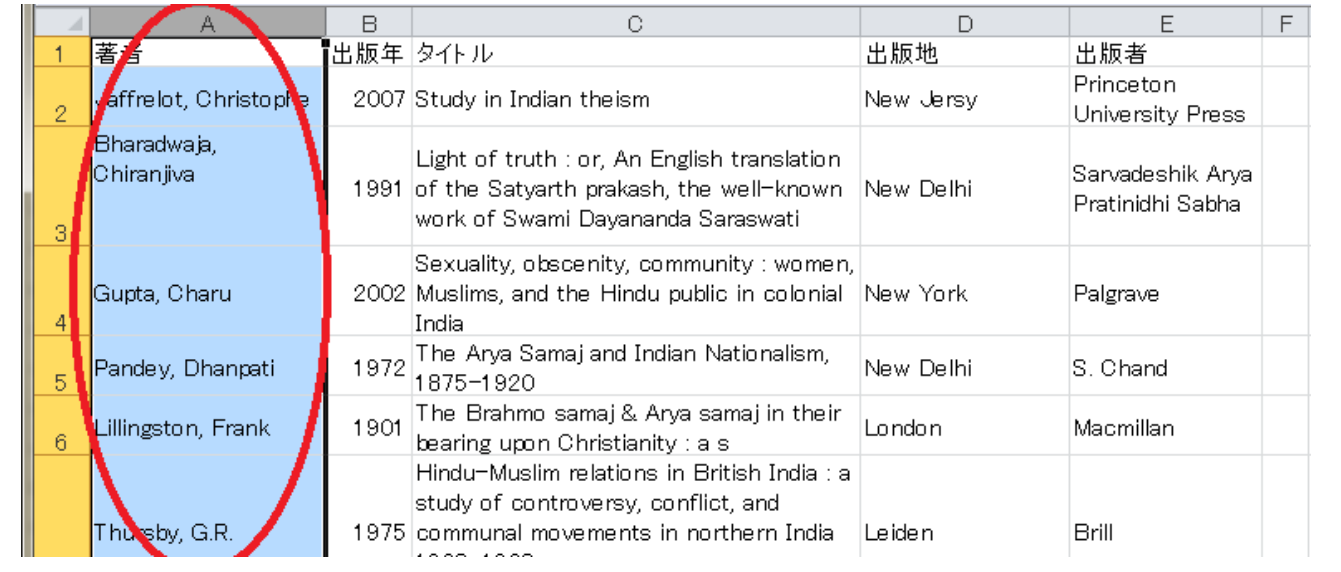

ステップ 1

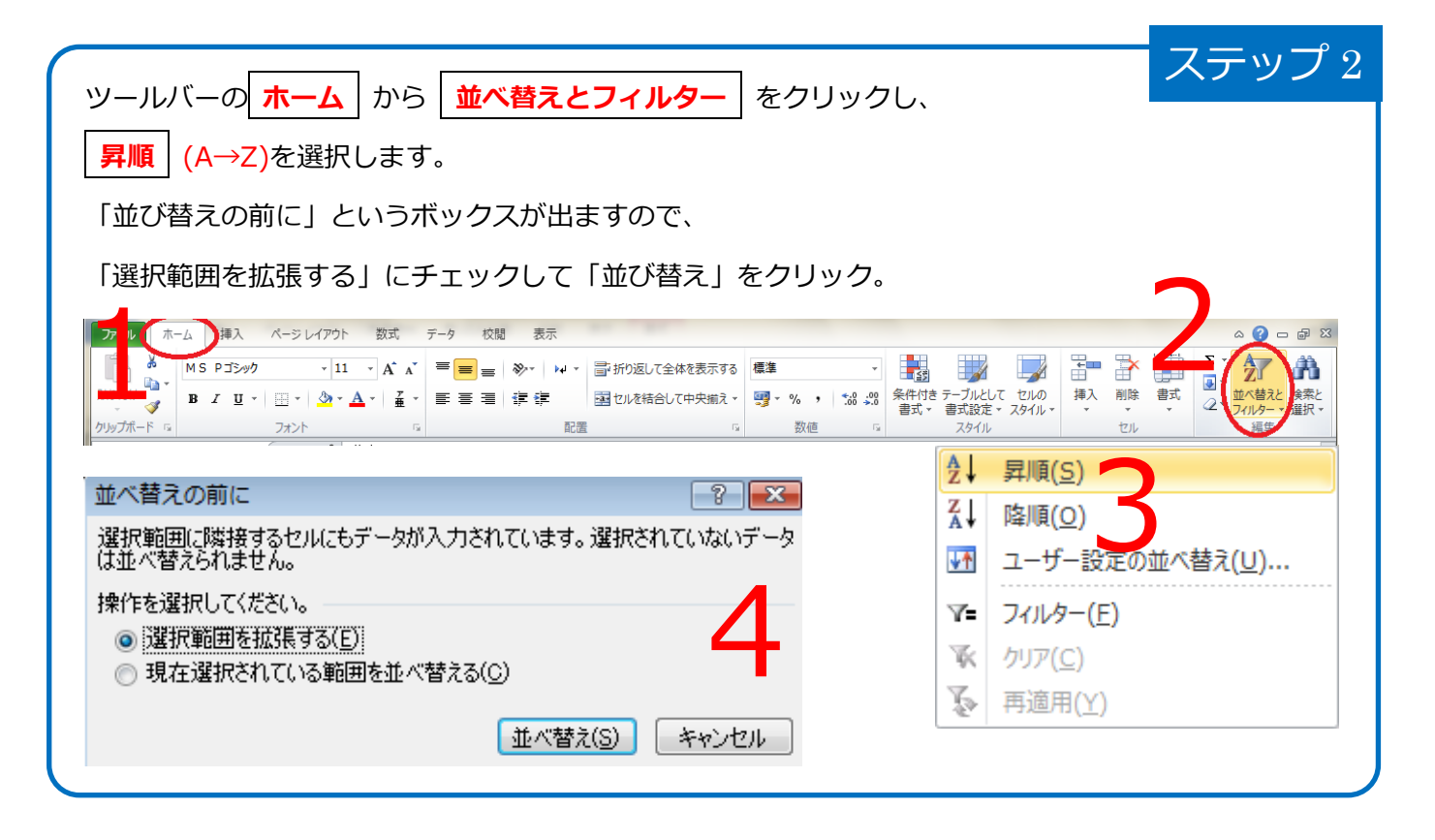

**より詳しいエクセルの使い方などに関しては、学習相談デスク作成のレジュメ**

**(http://www.tufs.ac.jp/library/lc/study.html) も参考にしてくださいね!**